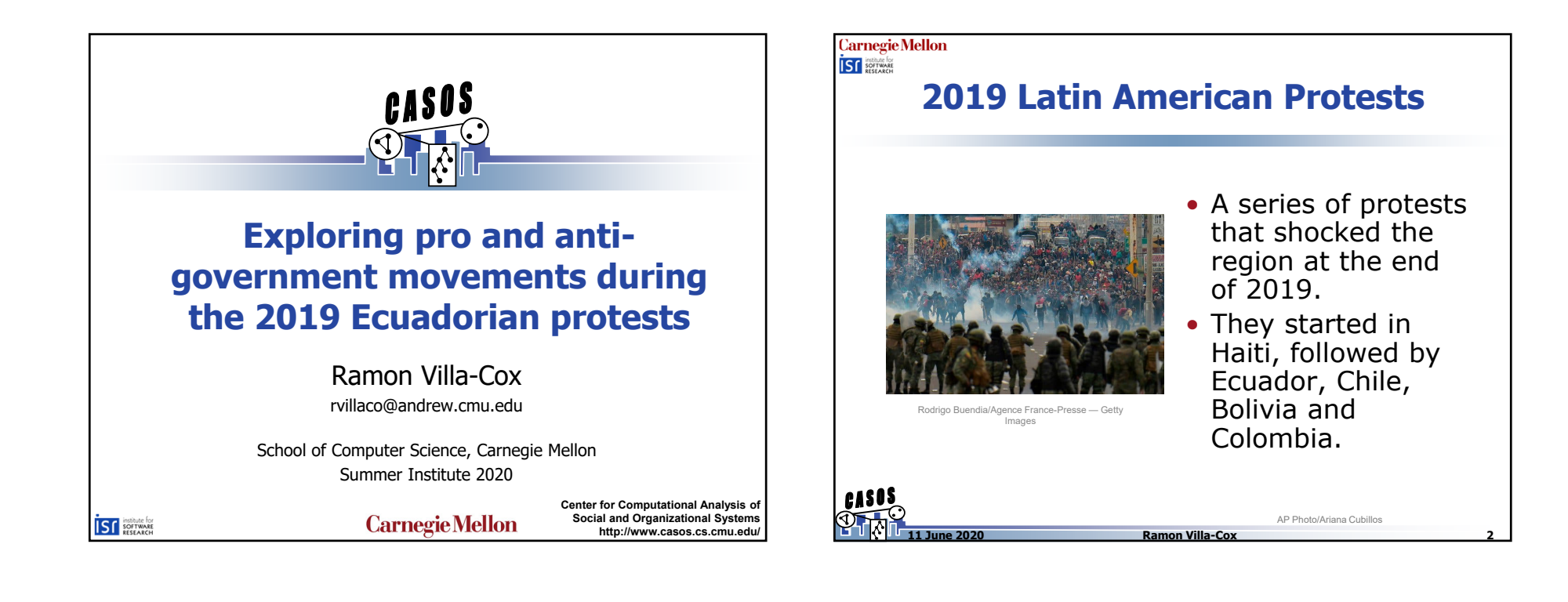

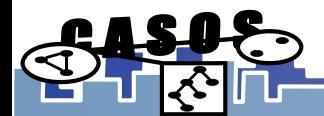

### **Carnegie Mellon ISF SOFTWARE 2019 Latin American Protests**• These effectively paralyzed the countries for weeks and in some cases, months. • They also had a massive online presence and there was reported involvement of international and regional actors that sought to influence the AP Photo/Ariana Cubillosevolution of the different protests.

**Ramon Villa-Cox 3**

#### **Carnegie Mellon ISF** SOFTWARE

## **2019 Latin American Protests**

- We collected Twitter data across the different countries. More than 180 hashtags and terms were used for each countries.
- A special effort was taken to collect conversations around antagonistic positions, by including hashtags that were used by different groups (for and against the different governments).
- During this hands-on session, we are going to focus on a subset of the Ecuadorian data.

**Ramon Villa-Cox 4**

**11 June 2020**

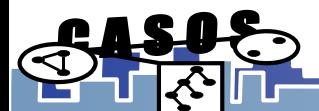

**11 June 2020**

### **Carnegie Mellon IST** *institute for*

## **Ecuadorian Protests**

• Protests were originated as a response of an International Monetary Fund (IMF) sponsored austerity package which involved a rise in fuel costs.

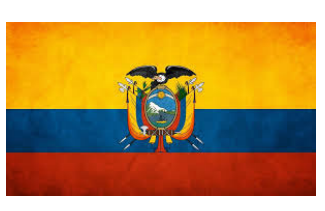

• Interested parties that fomented the protests included indigenous leaders, student organizations and followers of former president.

**11 June 2020**

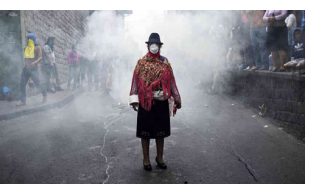

Agence France-Presse — Getty Images

**Ramon Villa-Cox 5**

#### **Carnegie Mellon ISF** SOFTWARE

## **Ecuadorian Protests**

**Ramon Villa-Cox 6**

- Protests occurred from September to October and included violent incidents. The strike caused the paralysis of the economy due to looting and closed highways.
- After two weeks of violent manifestations in several of the main cities of the country, the President agreed with indigenous leaders to cancel the austerity package proposed.

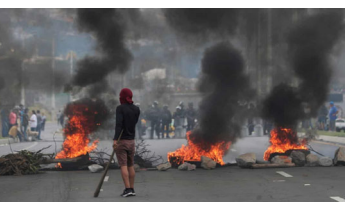

Agence France-Presse - Getty Image

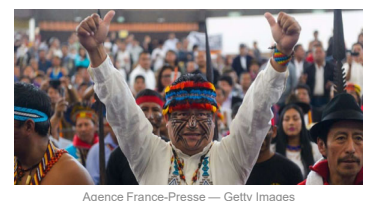

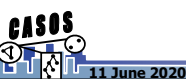

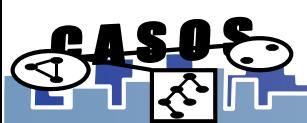

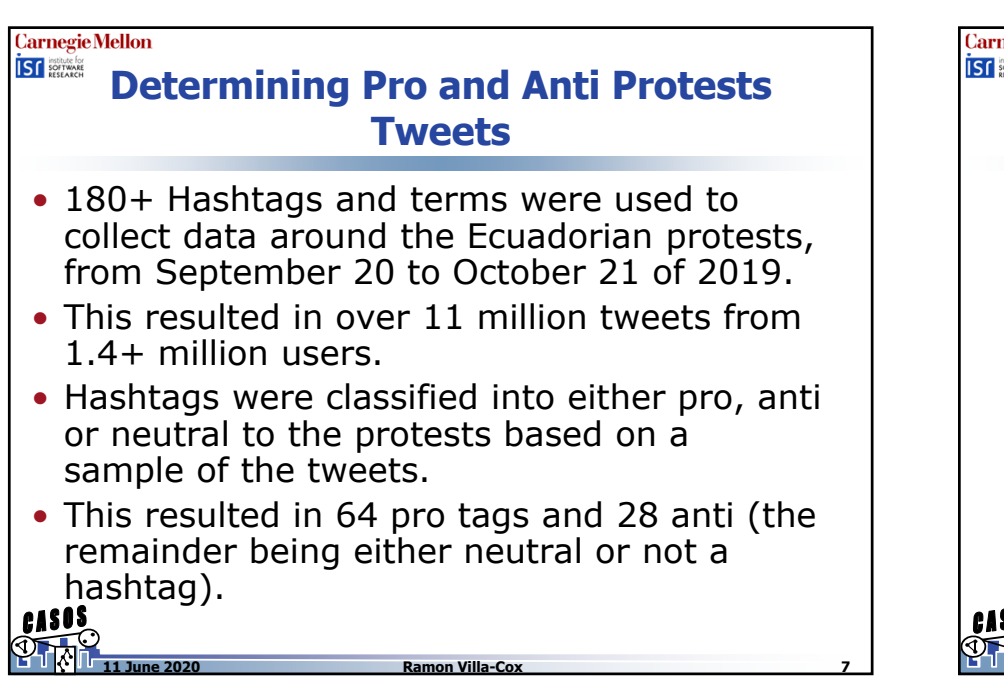

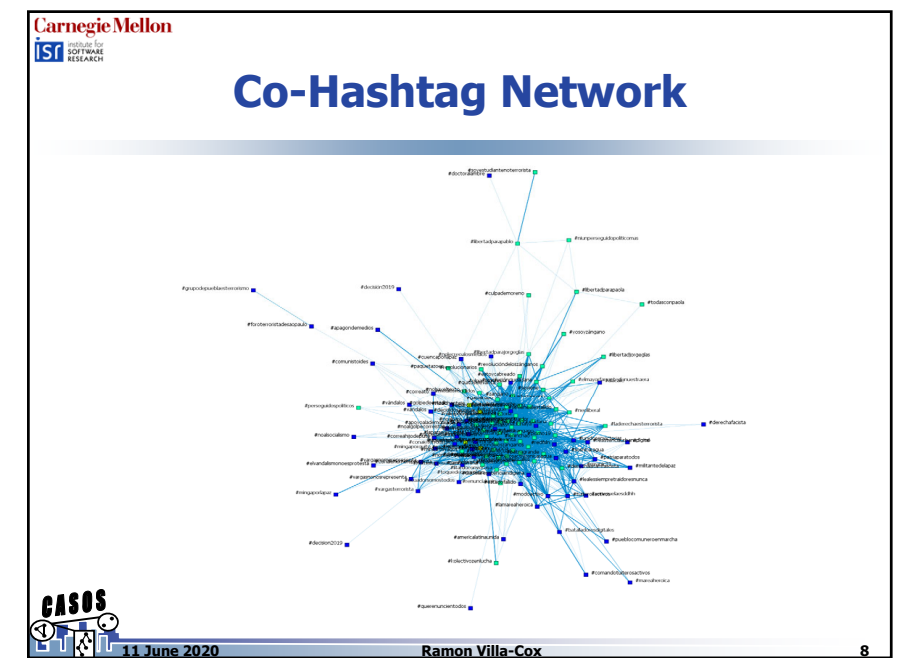

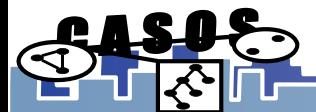

### **Carnegie Mellon IST SOFTWARE Assigning Stance to Users User Protest Stance** • Noisy stance labels **Distribution**were assigned to users based on their usage. • Users were assigned a label if they only used tags for one side of the argument, either on their tweets or their user descriptions. • This resulted in a subset of 203990 users.

**Ramon Villa-Cox 9**

### **Carnegie Mellon ISF** SOFTWARE **What we can do with identified stances?**

• Contrast Bot presence.

**11 June 2020**

- Consumption of official and alternative news media. This includes Venezuelan and Russian news media.
- Presence of international campaigns seeking to incentivize the riots. There are multiple accounts from Venezuelan origins that were involved in the discussion across multiple countries.
- Interactions within and between groups.
- Construct a classifier to extrapolate the results from these accounts to the rest of the data cases collected.

**Ramon Villa-Cox 10**

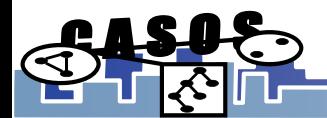

**11 June 2020**

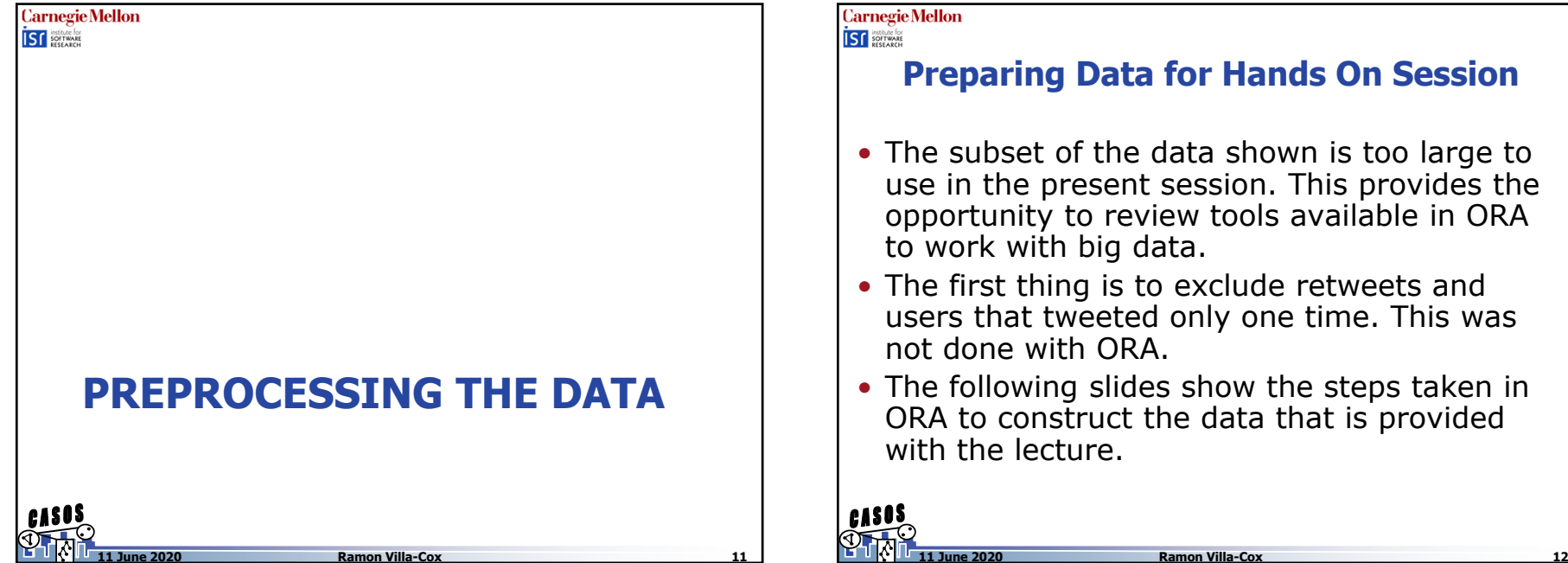

### **Preparing Data for Hands On Session**

- The subset of the data shown is too large to use in the present session. This provides the opportunity to review tools available in ORA to work with big data.
- The first thing is to exclude retweets and users that tweeted only one time. This was not done with ORA.
- The following slides show the steps taken in ORA to construct the data that is provided with the lecture.

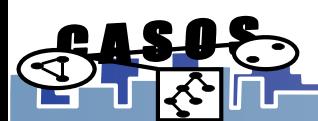

### **Carnegie Mellon ISF SOFTWARE**

## **Step 1: Importing Data**

First, we are going to import the raw JSON file to ORA by using the Twitter importer as shown in the figures. By clicking in the derived networks tab, we also deselect networks related to location and words (as we won't use it). Make sure Hashtag x Hashtag – Co-Ocurrence is selected.

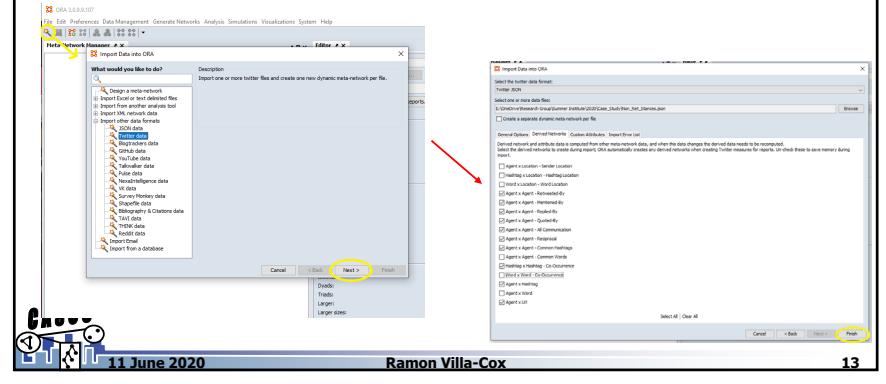

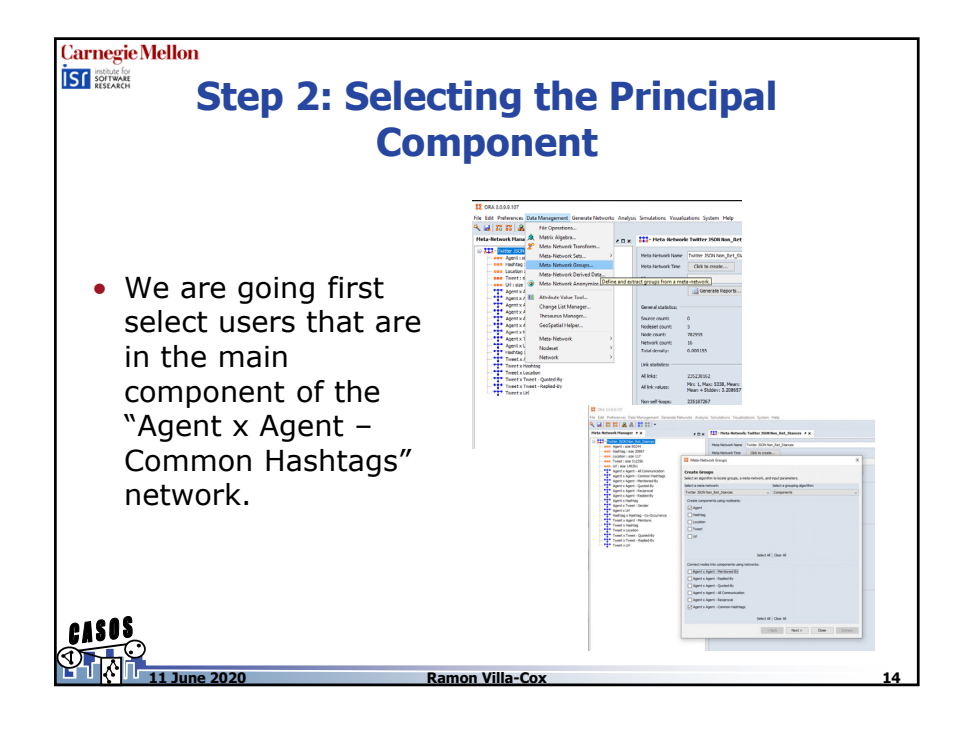

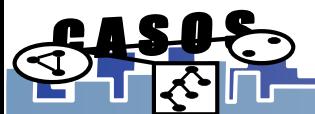

### **Carnegie Mellon ISF** *Institute for*<br>**ISF** *RESEARCH* **Step 3: Selecting the Principal Component** Then select the giant component and ask ORA to extract all the relevant networks that involve the Agent nodeset.

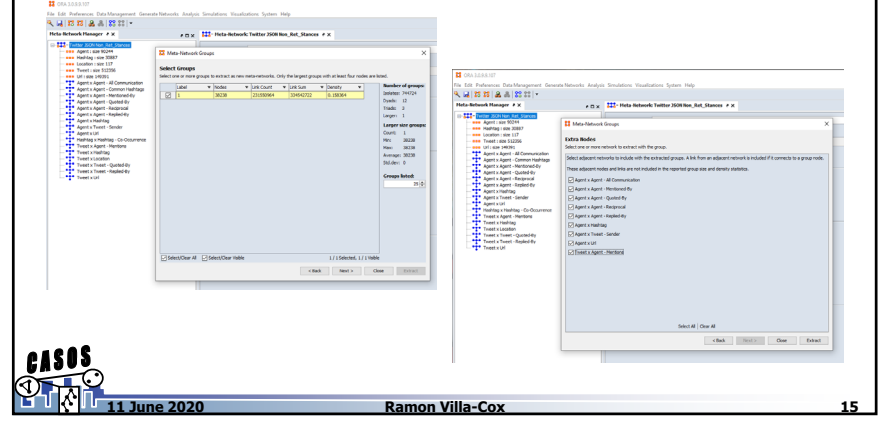

### **Carnegie Mellon ISC** SOFTWARE **Step 4: Removing Isolates** • The newly created Meta-Network not only ldi Peterinin Data Marago<br>J | 22 22 | J. J. II | 22 22 includes the main component of the Common Hashtag network, as it extracts it based on the networks selected at the end.• We need to remove the remaining isolates.**11 June 2020Ramon Villa-Cox 16**

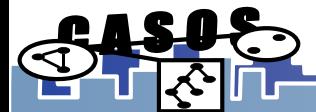

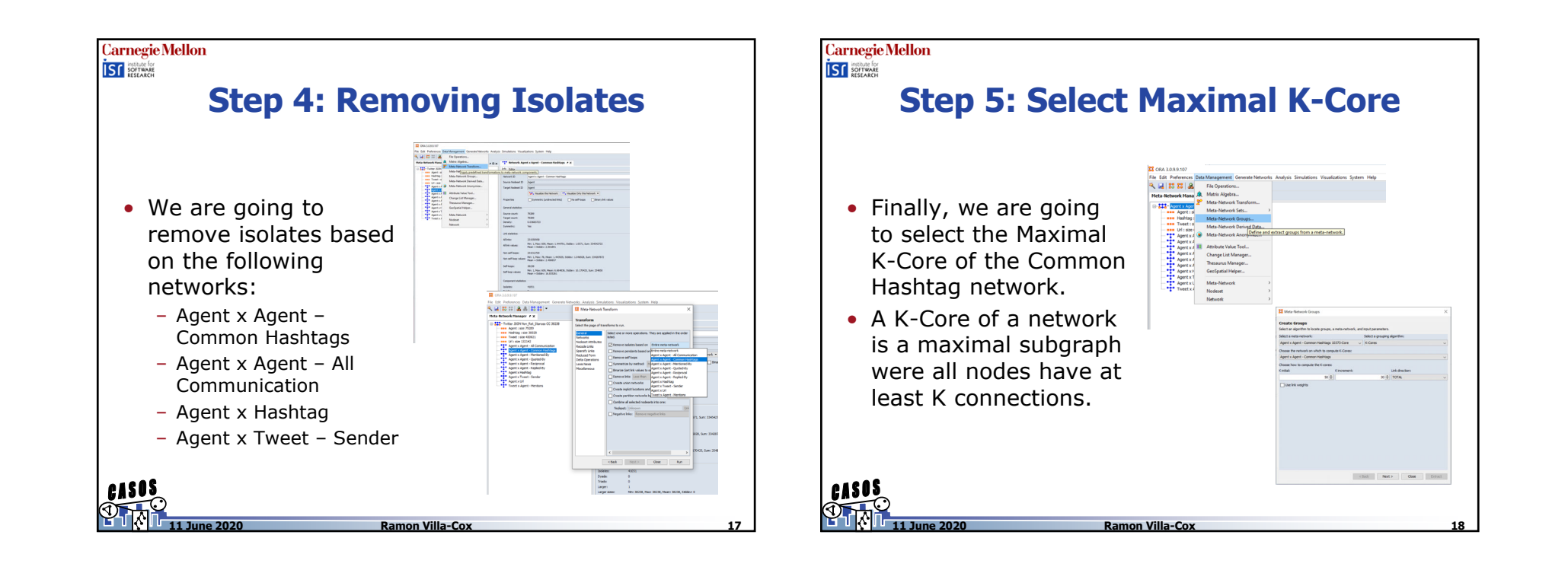

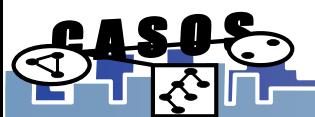

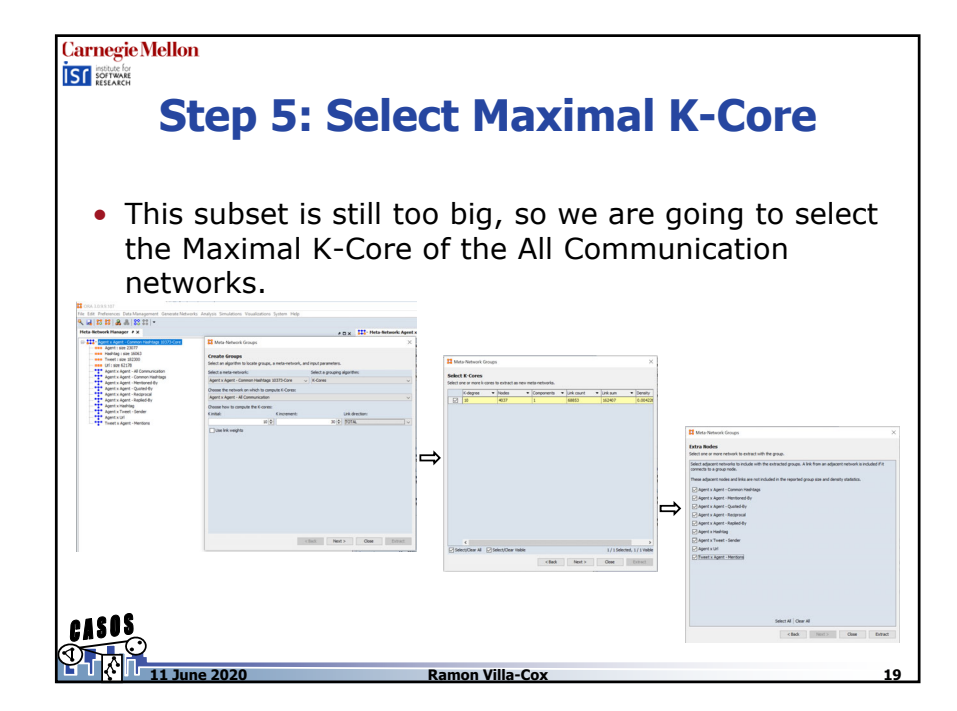

### **Carnegie Mellon IST SOFTWARE**

### **Step 5: Select Maximal K-Core**

• This still includes isolates (as we specified the extraction of all other networks). So we are going to remove the remaining isolates (based on the same networks specified before), resulting in 2000+ agents.

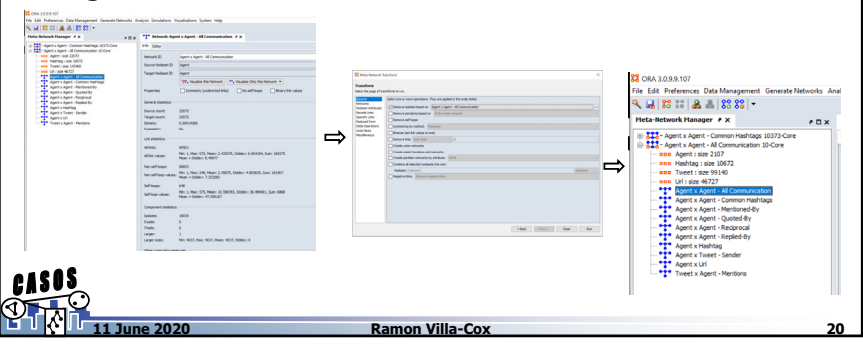

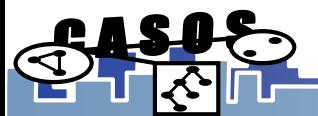

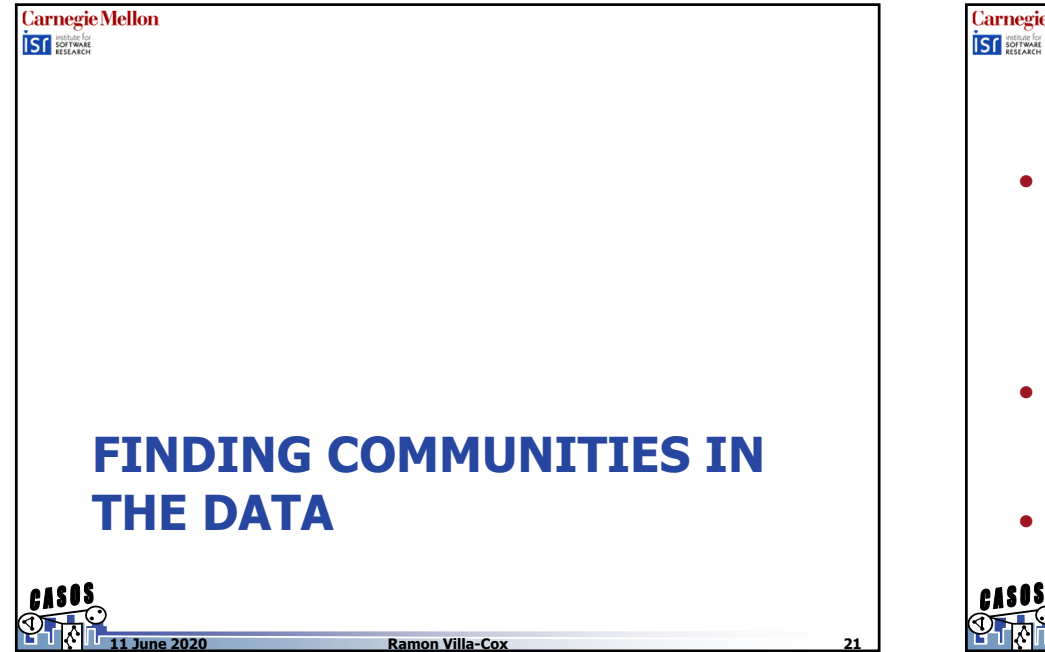

### **Carnegie Mellon**

## **Steps to take**

- Open the file StancesEcuador.json. This is a de-identified version of the one constructed in the previous slides. This is done to adhere to Twitter's regulations for sharing collected tweets.
- We are going to import the data and identify the different communities present in the data.

**Ramon Villa-Cox 22**

• Then we will contrast them to the observed stances derived for the users.

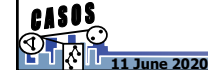

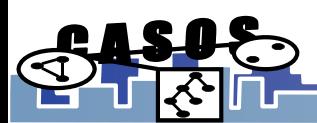

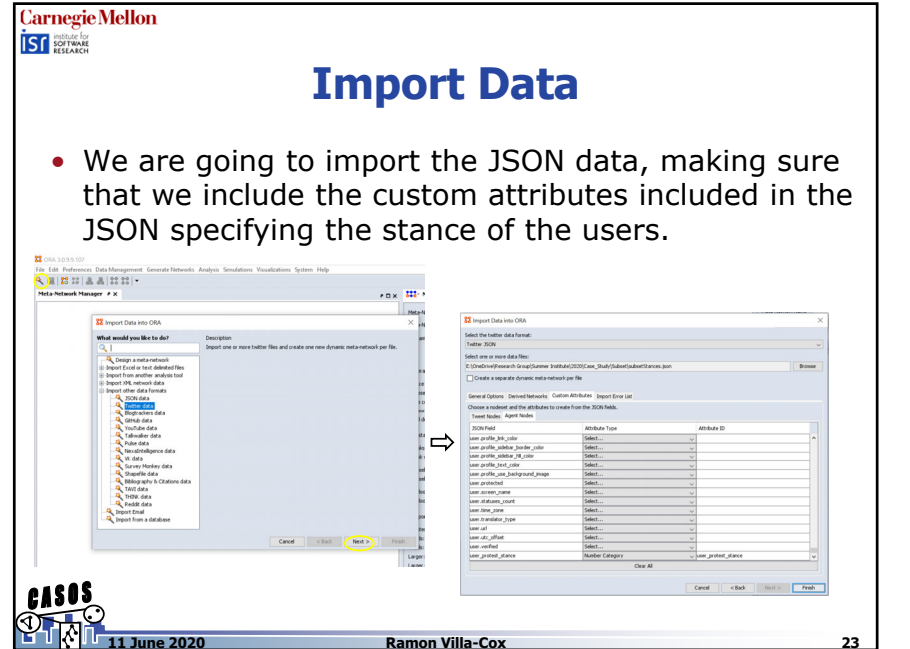

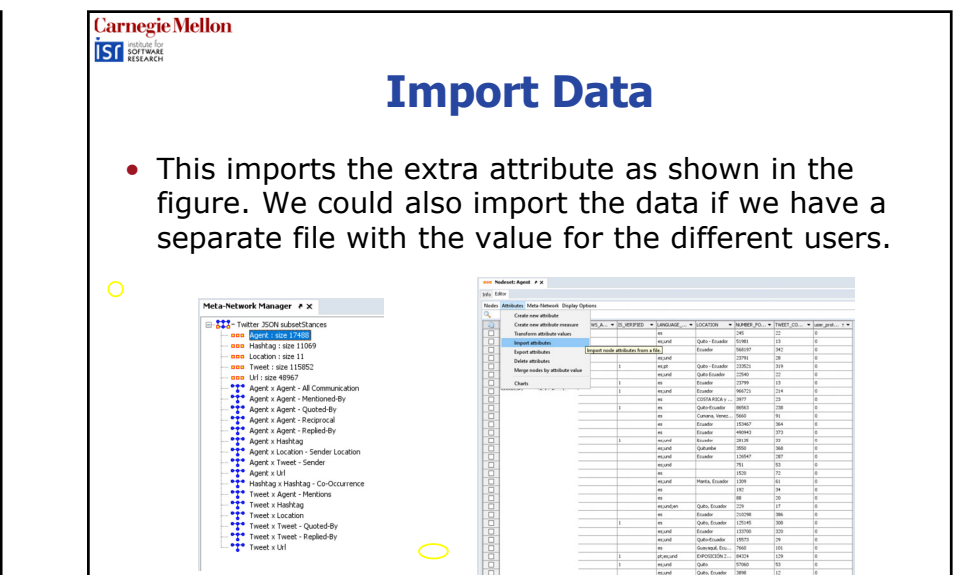

**Ramon Villa-Cox** 

**11 June 2020**

श्र

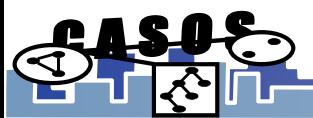

# **Carnegie Mellon IST SOFTWARE Remove Extra-Tweets**• ORA parses the JSON strings taking the ids to users and tweets that were not part of our original sample. • To maintain the small subset relevant to us, we are going to take again the K-Core of the relevant network.⇨ state Det to

**Ramon Villa-Cox 25**

#### **Carnegie Mellon ISF** SOFTWARE

## **Remove Extra-Tweets**

• Again, given we extract all other networks, the extracted K-core includes a lot of isolates that we need to remove.

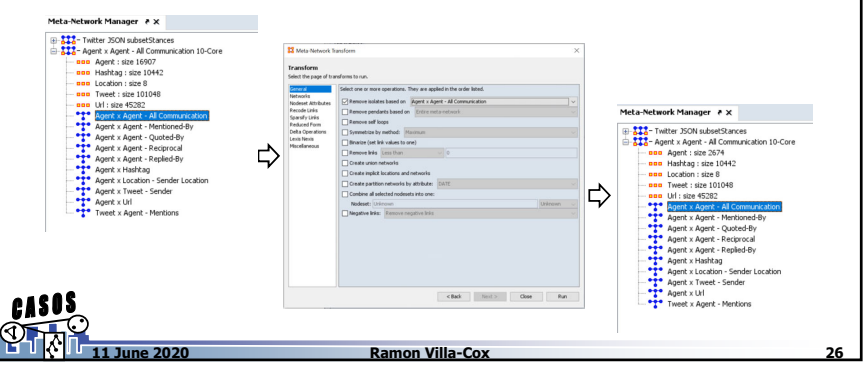

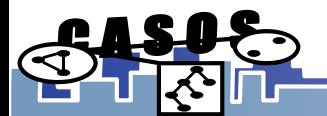

**11 June 2020**

### **Carnegie Mellon IST** BOTTWARE **Determine User Communities**

• There are several ways we can find the communities in the data. First, we can do it by using the visualizer.

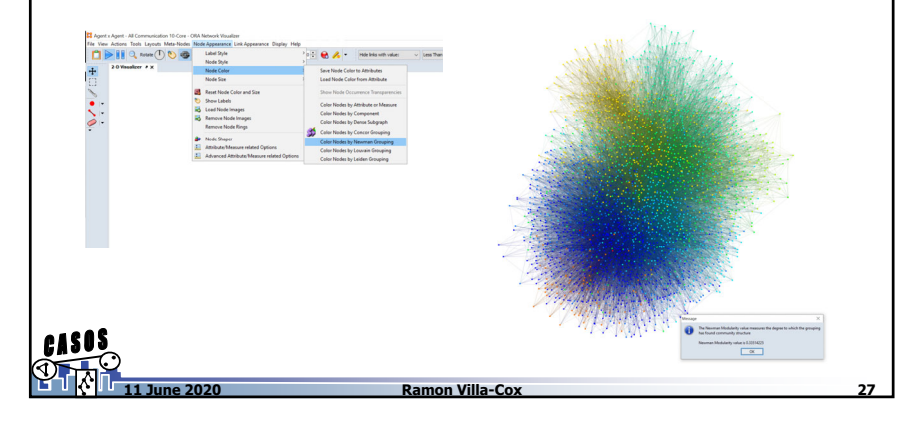

### **Carnegie Mellon IST SOFTWARE**

## **Determine User Communities**

• The previous methods does not create attributes in the nodeset. We can do this by using ORA reports.

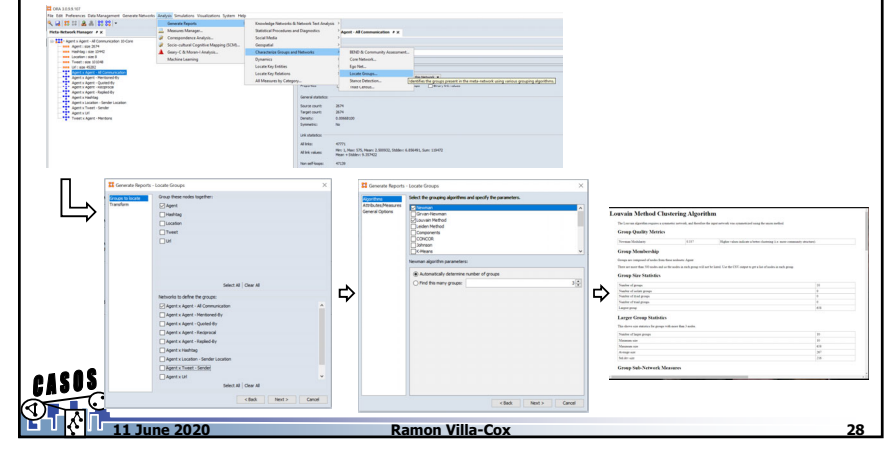

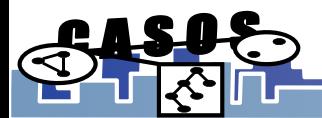

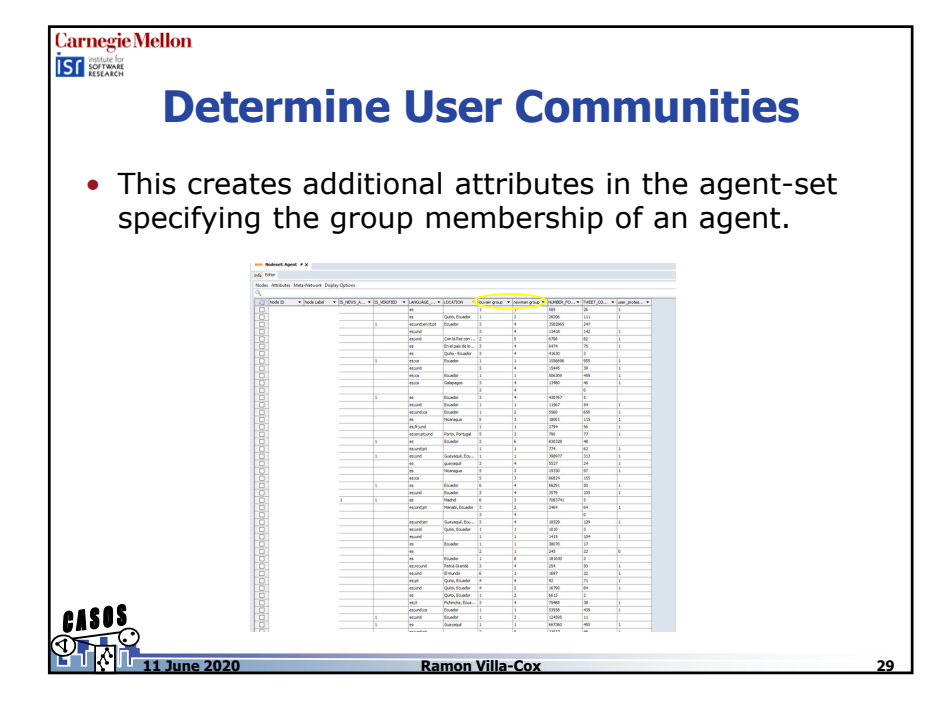

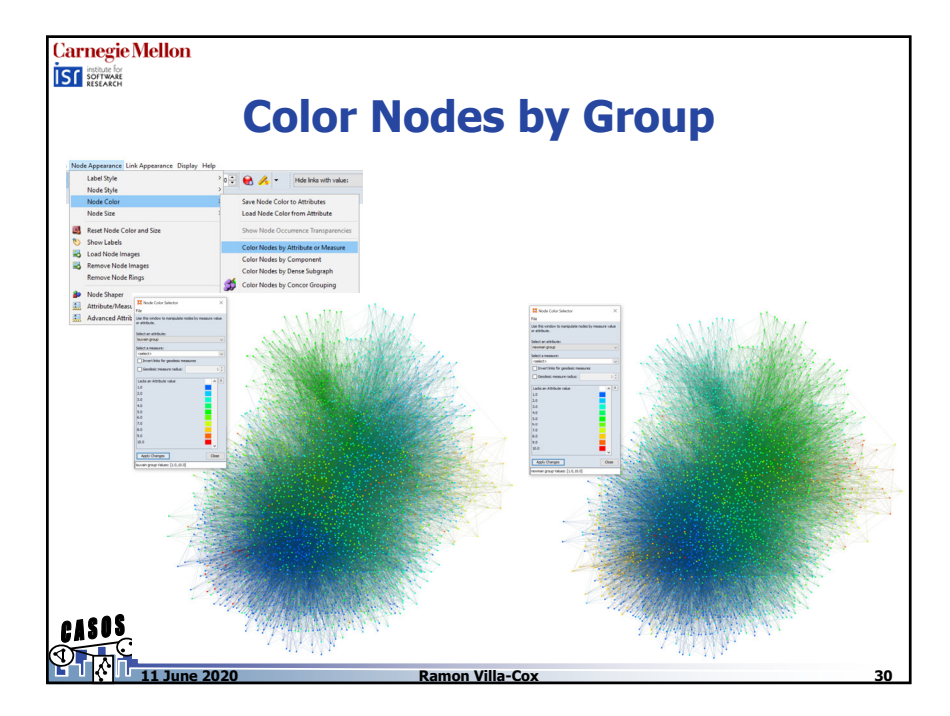

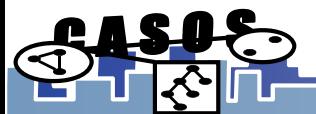

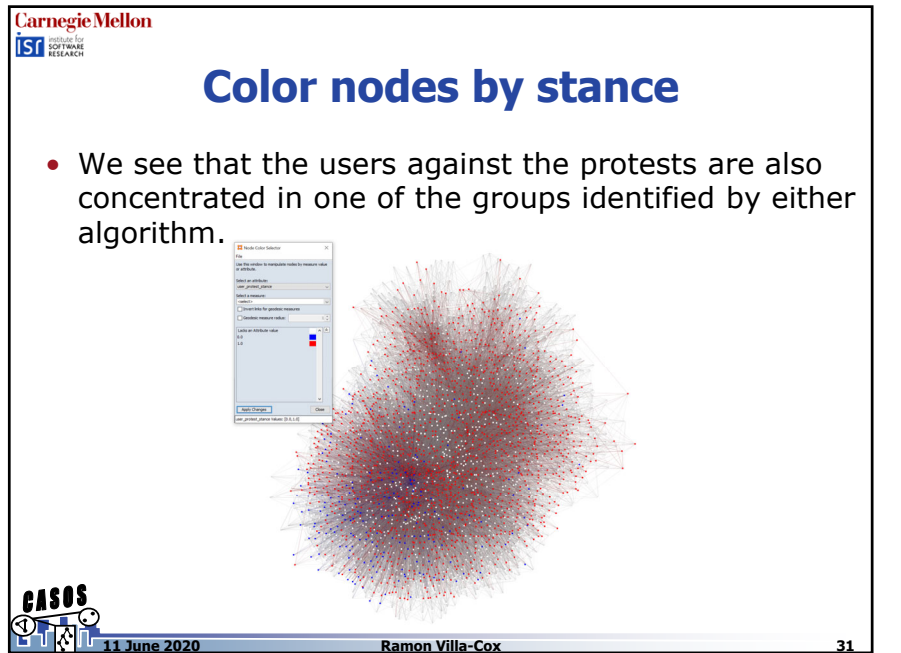

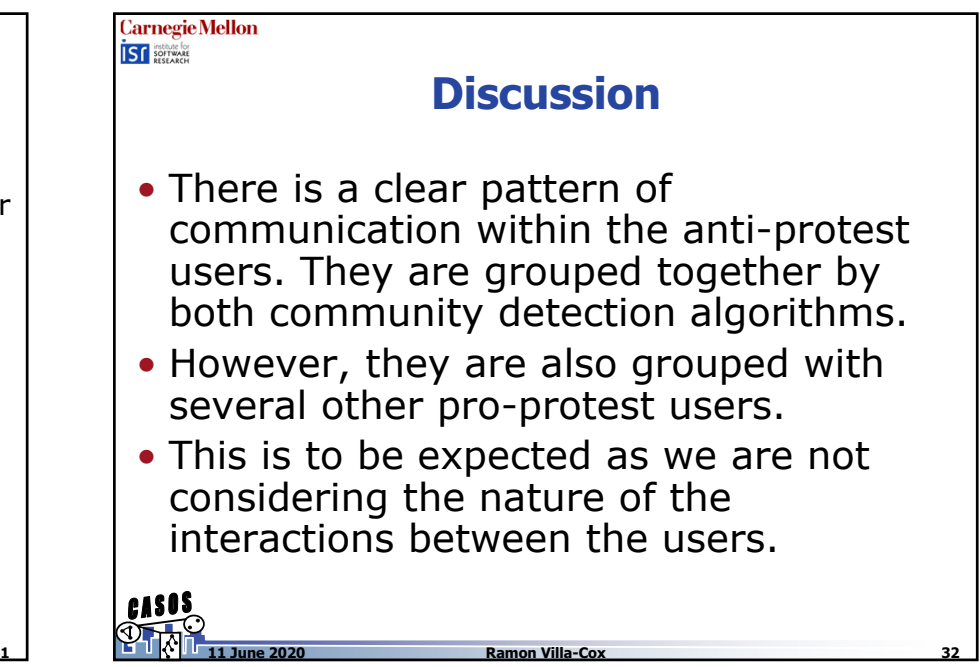

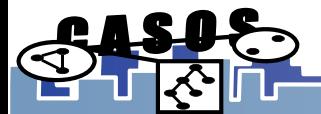

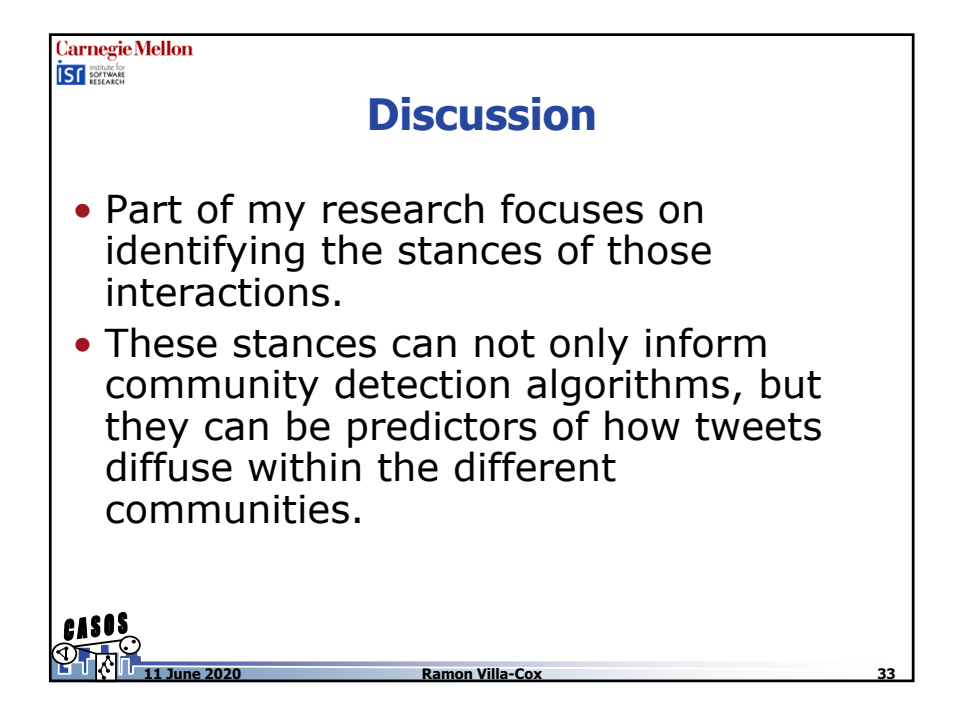

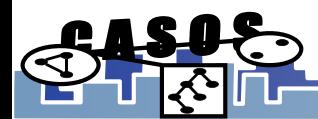